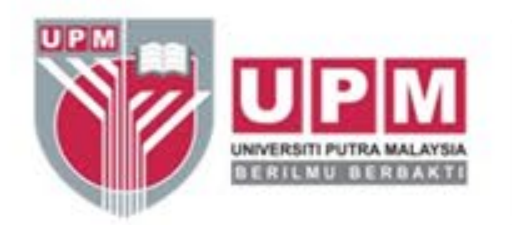

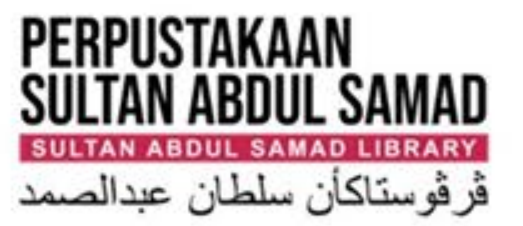

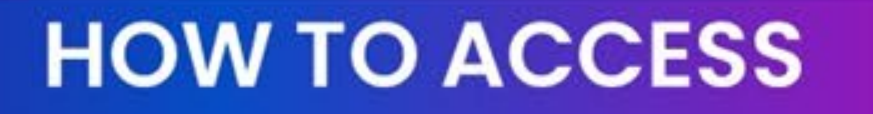

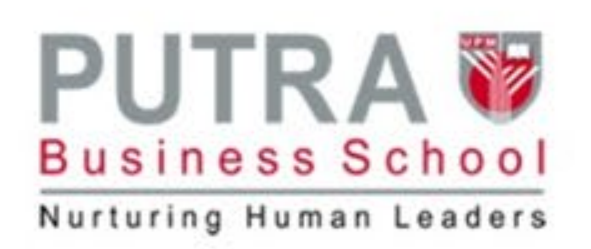

## **SUBSCRIBED ONLINE DATABASE & JOURNALS**

### Access via <a>
Solden Athens<br/>  $\sum_{n=1}^{\infty}$

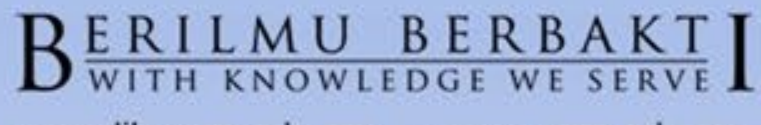

www.lib.upm.edu.my . www.upm.edu.my

 $\bigoplus$  @upmlib

**O** @upm.library **AGRICULTURE** 

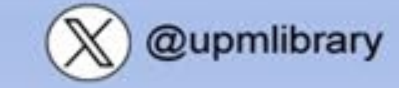

. INNOVATION

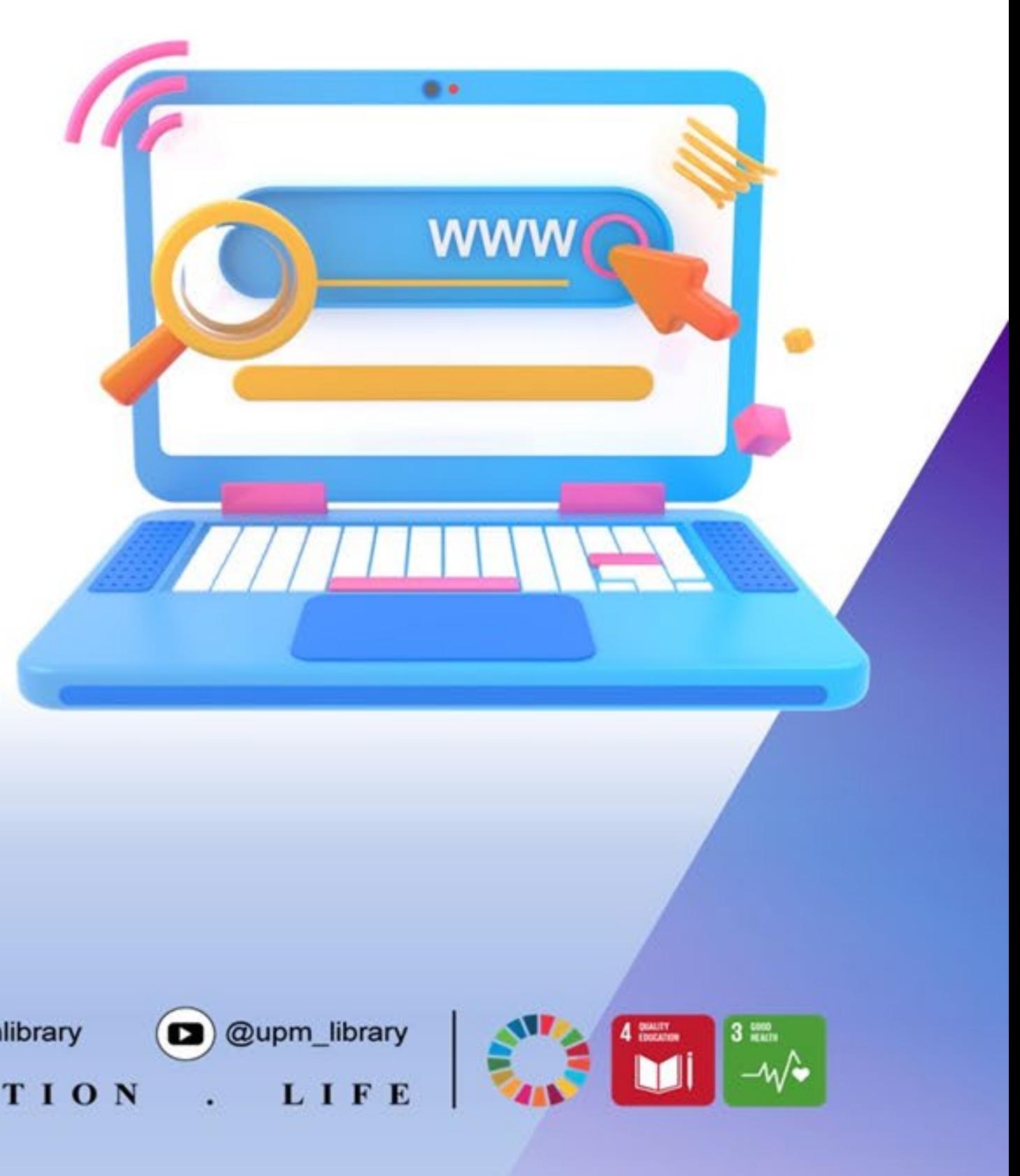

## **ACCESS TO SUBSCRIBED ONLINE DATABASES & JOURNAL**

Effective from **1st April 2024**, users are required to login via OpenAthens to access library

- subscribed databases. This applies to both on-campus and off-campus access.
	-

journal is restricted to registered library users with ACTIVE status **ONLY** 

Users are advised to download reasonable portion of text and other information from the database for learning, teaching and research purposes. Excessive downloading may result in suspension of access to the database by the vendor/publisher and the user account will be automatically blocked.

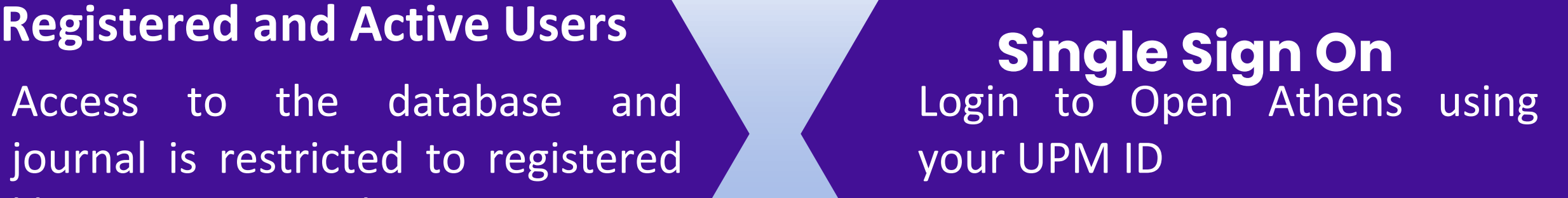

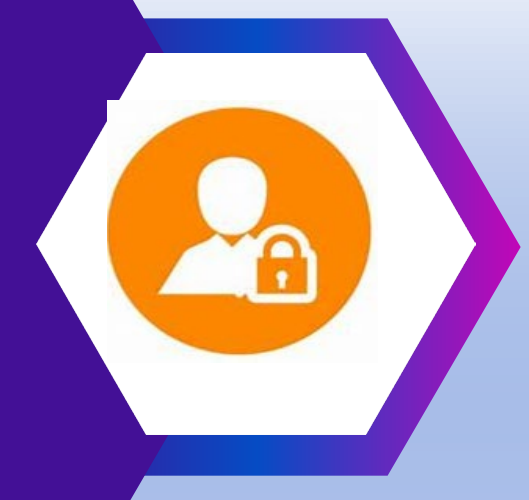

your UPM ID

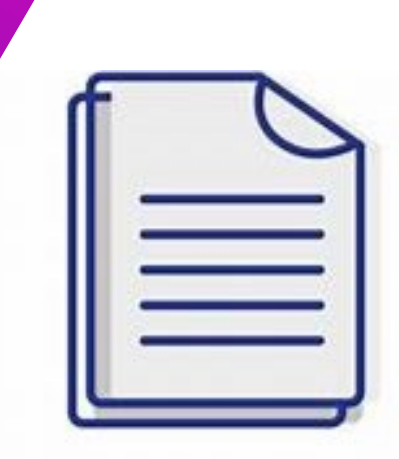

# **ACCESS VIA OPENATHENS ICON**

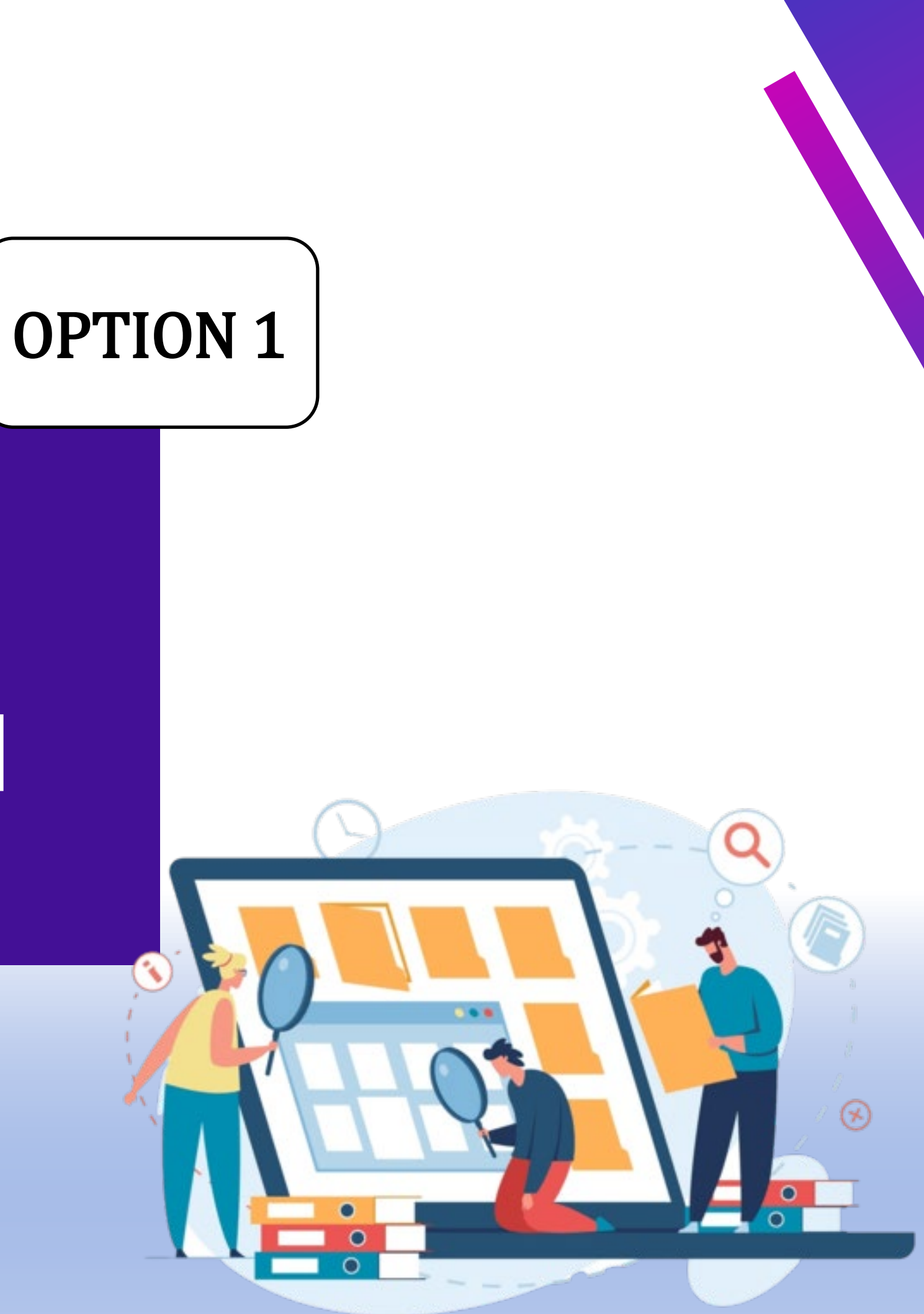

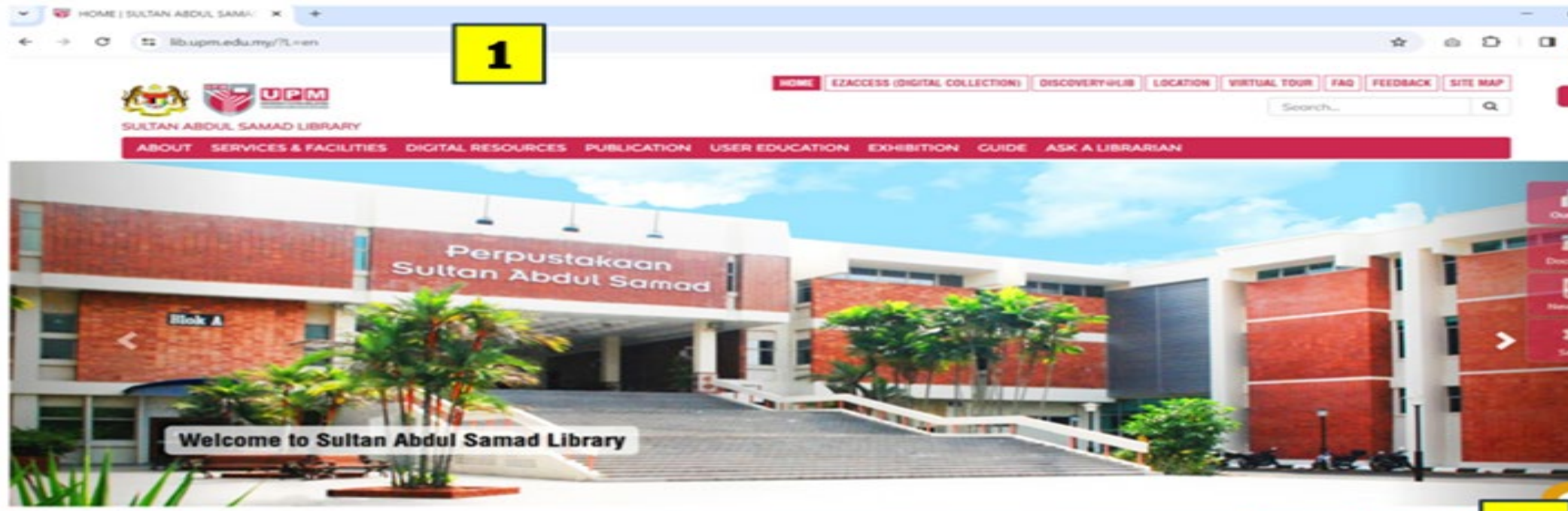

- 
- 

### PERKHOMATAN DALAM TALIA

### **PAULTRAN LISA**

PAULTAN PANTA

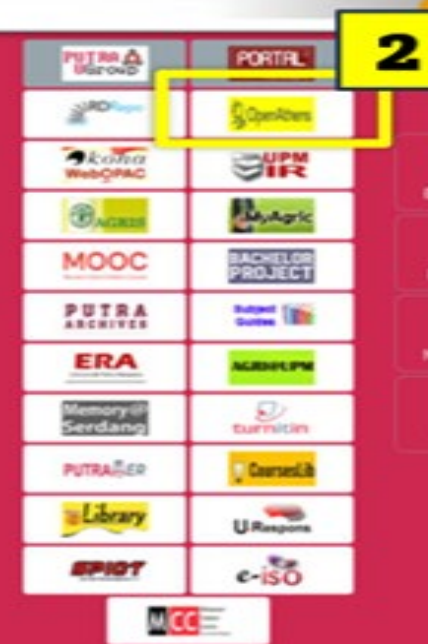

pto | RSS | Penafian | Bantuan | UPM online | Dasar Ki LANCCAN MELALUI EMAIL

© 2024 PERPUSTAKAAN SULTAN ABOUL SAMAD

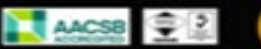

### 1 Access the Library Website: https://lib.upm.edu.my/

Scroll down to the bottom  $\vert 2 \vert$ of the webpage and click the OpenAthens icon on the webpage

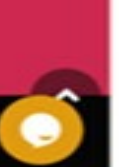

曲 an o

∍

bokum

 $<sup>2</sup>$ </sup>

۰

 $\sigma$  :

 $EN =$ 

 $\bullet$ 

### Sign in **for Putra Business School (PBS) Students.**

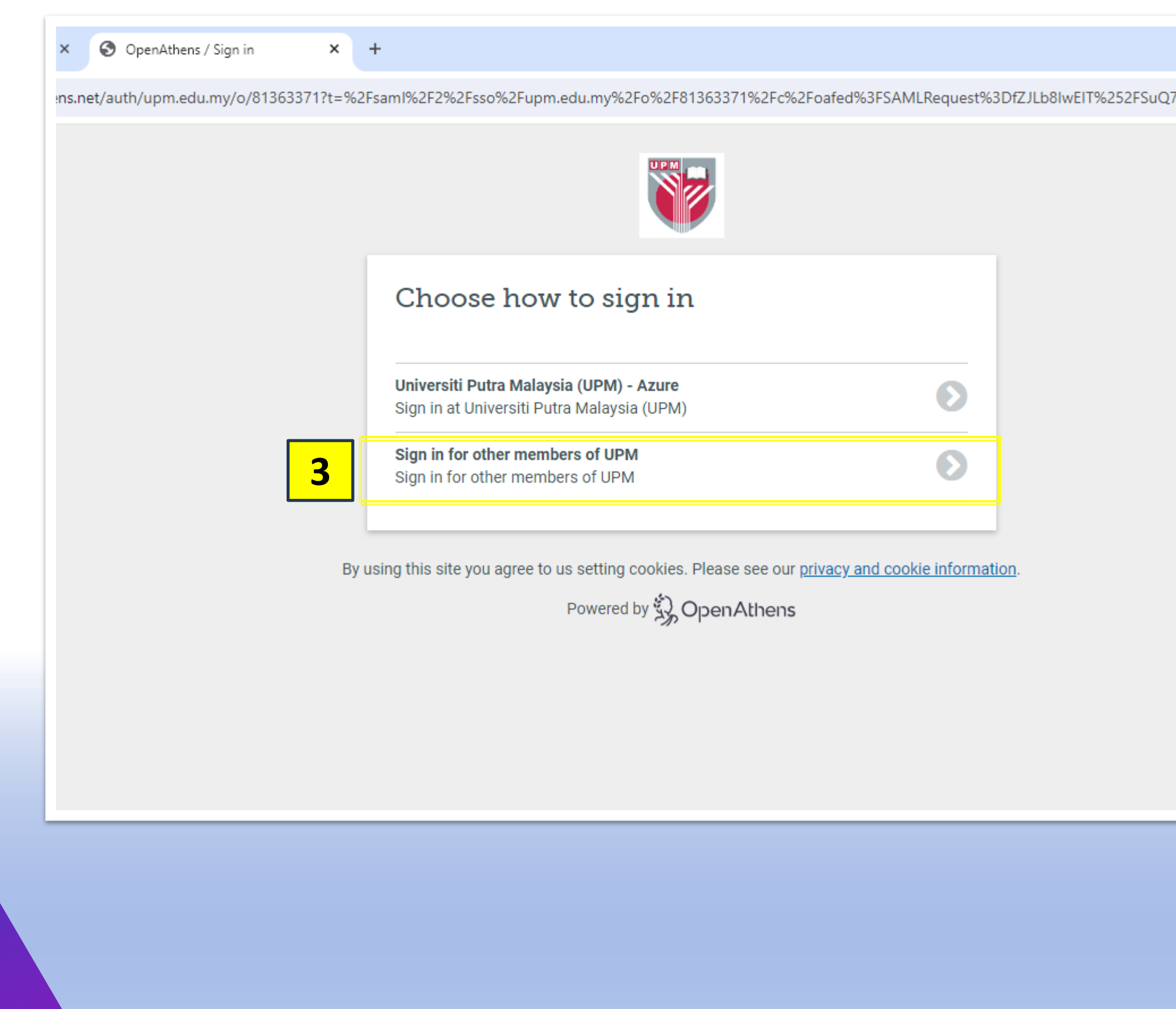

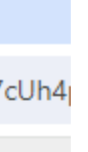

Login for Putra Business School (PBS) Students.

**Sign using your student id and** 

**passport number.**

### **Example: upmpbs23205622 Username : UPMA02075374**

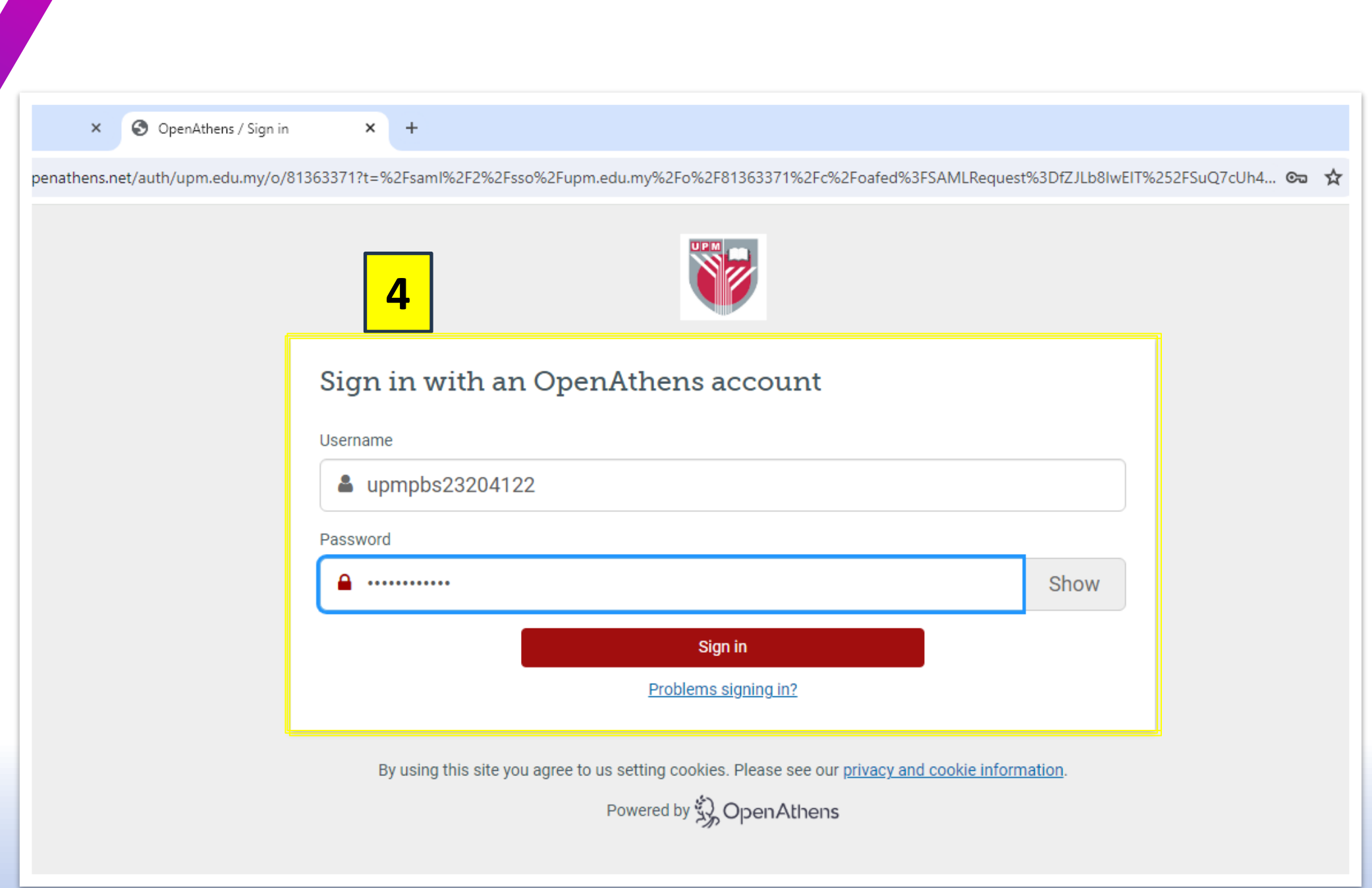

**4**

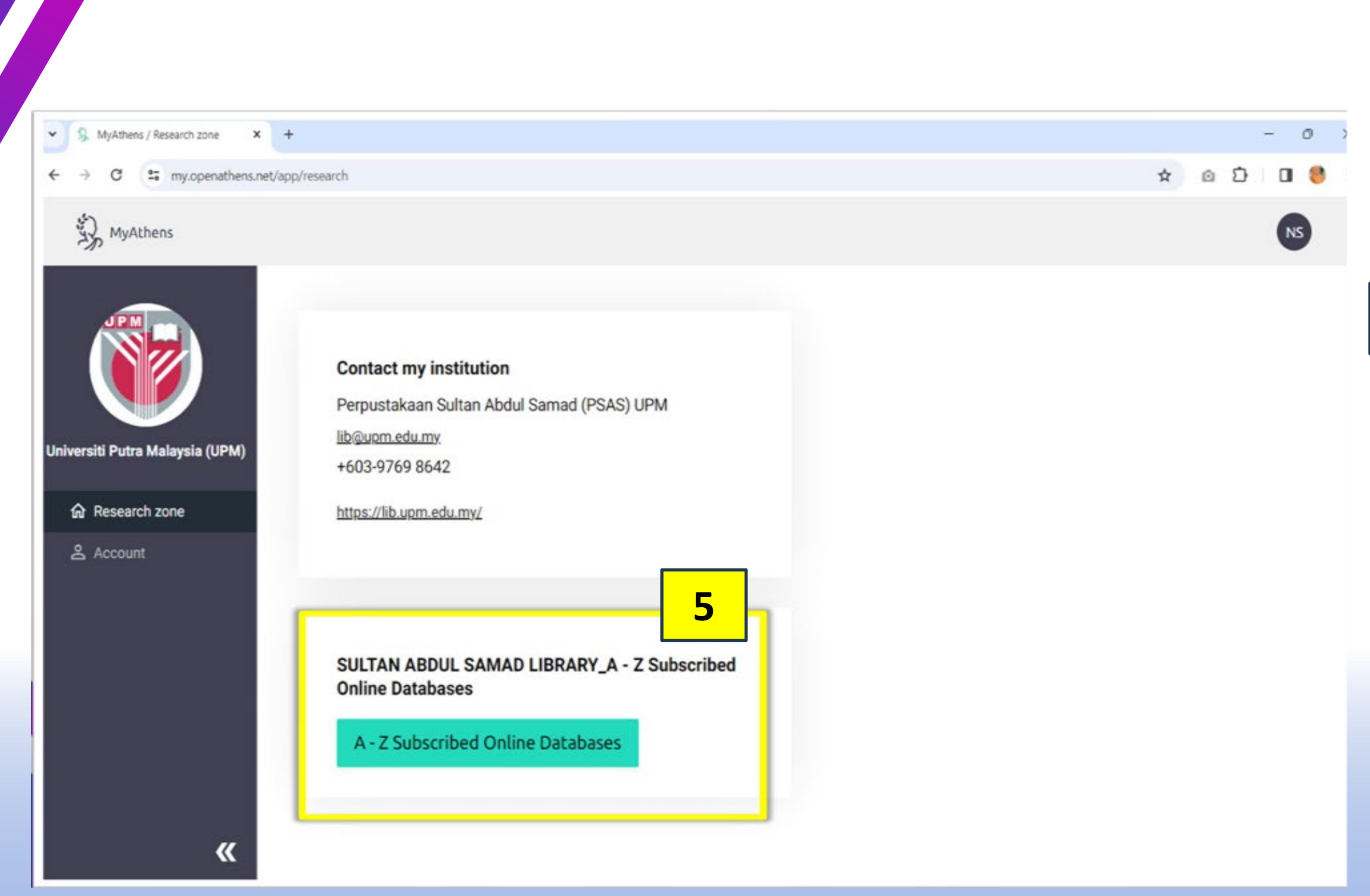

### 5 Click on A-Z Subscribed Online **Databases Menu**

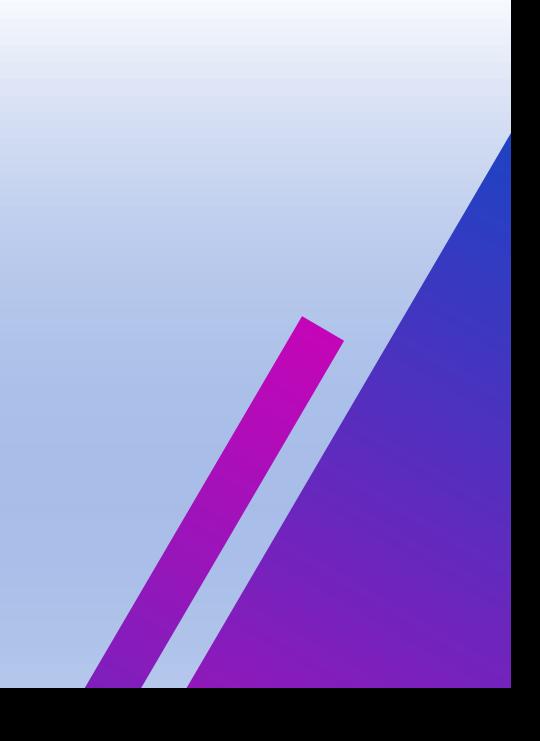

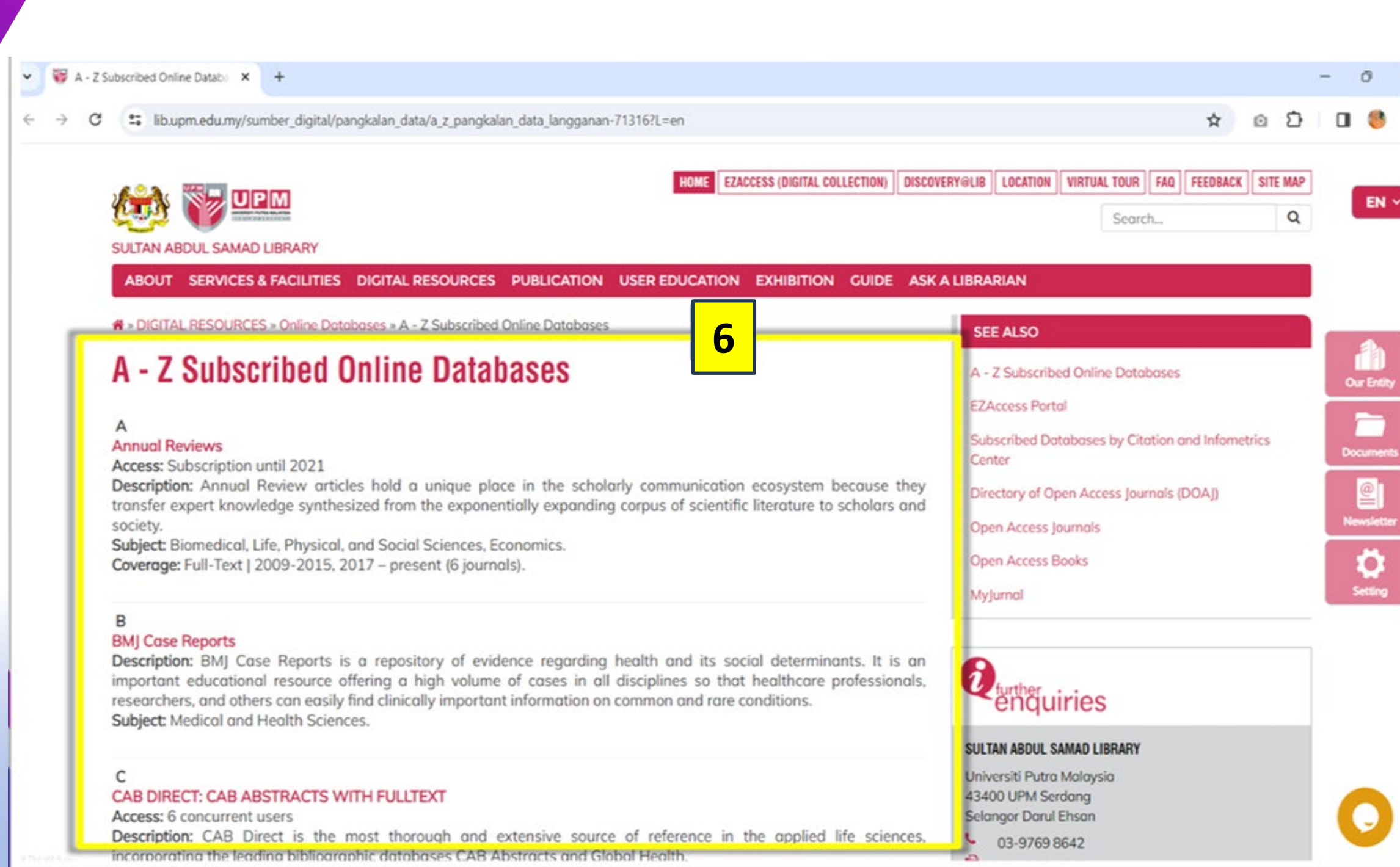

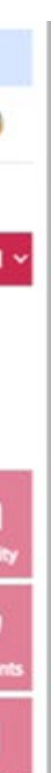

### **6** List of all subscribed journals and databases. **Click on the title to get access**

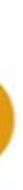

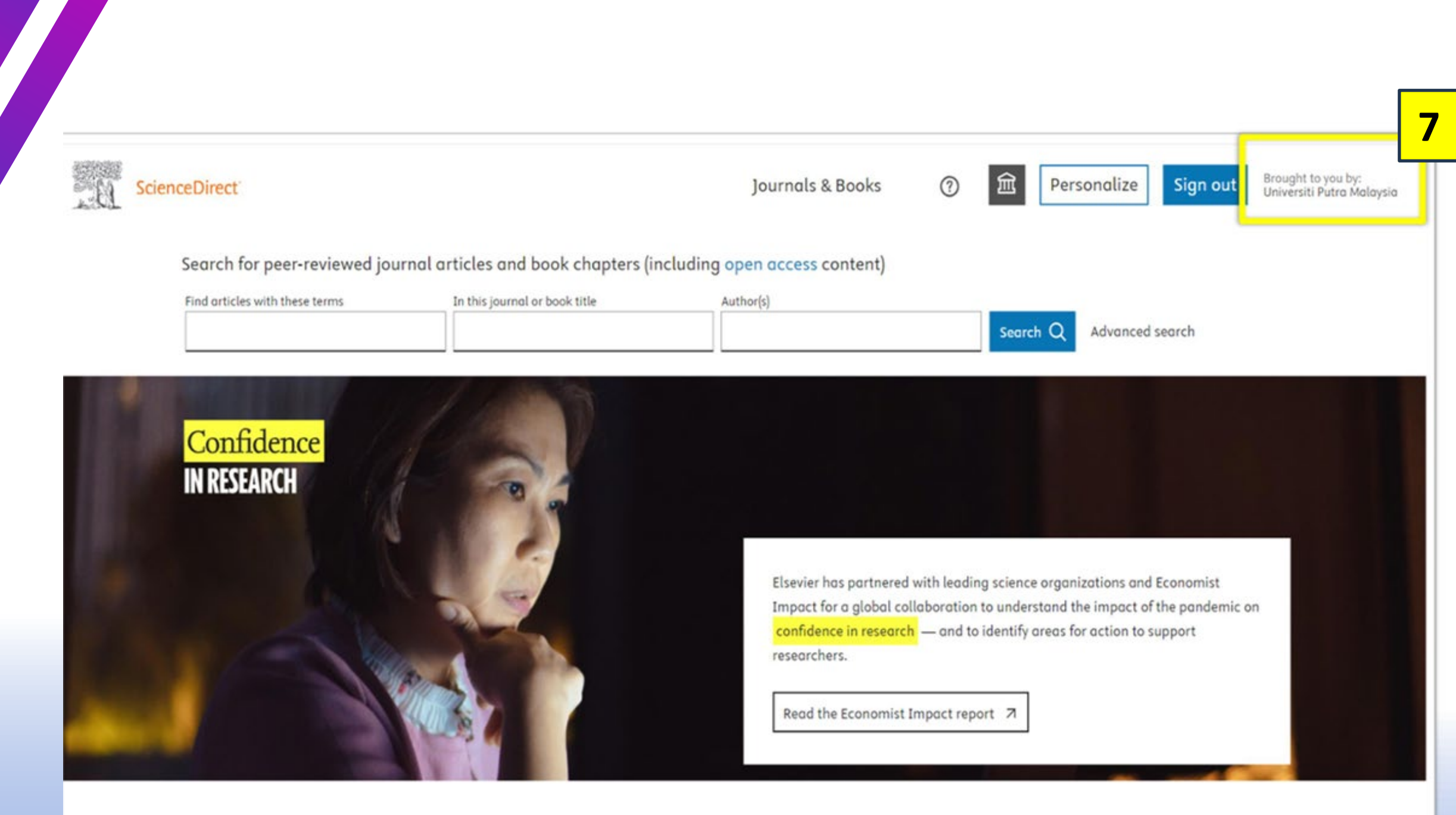

Explore scientific, technical, and medical research on ScienceDirect

FEEDBACK CO

**7 Brought to you by Universiti Putra Malaysia** shows that you have successfully login, and you can have access to full-text Article

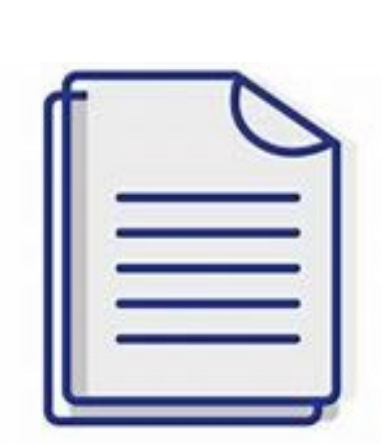

## **ACCESS VIA A-Z SUBSCRIBED MENU**

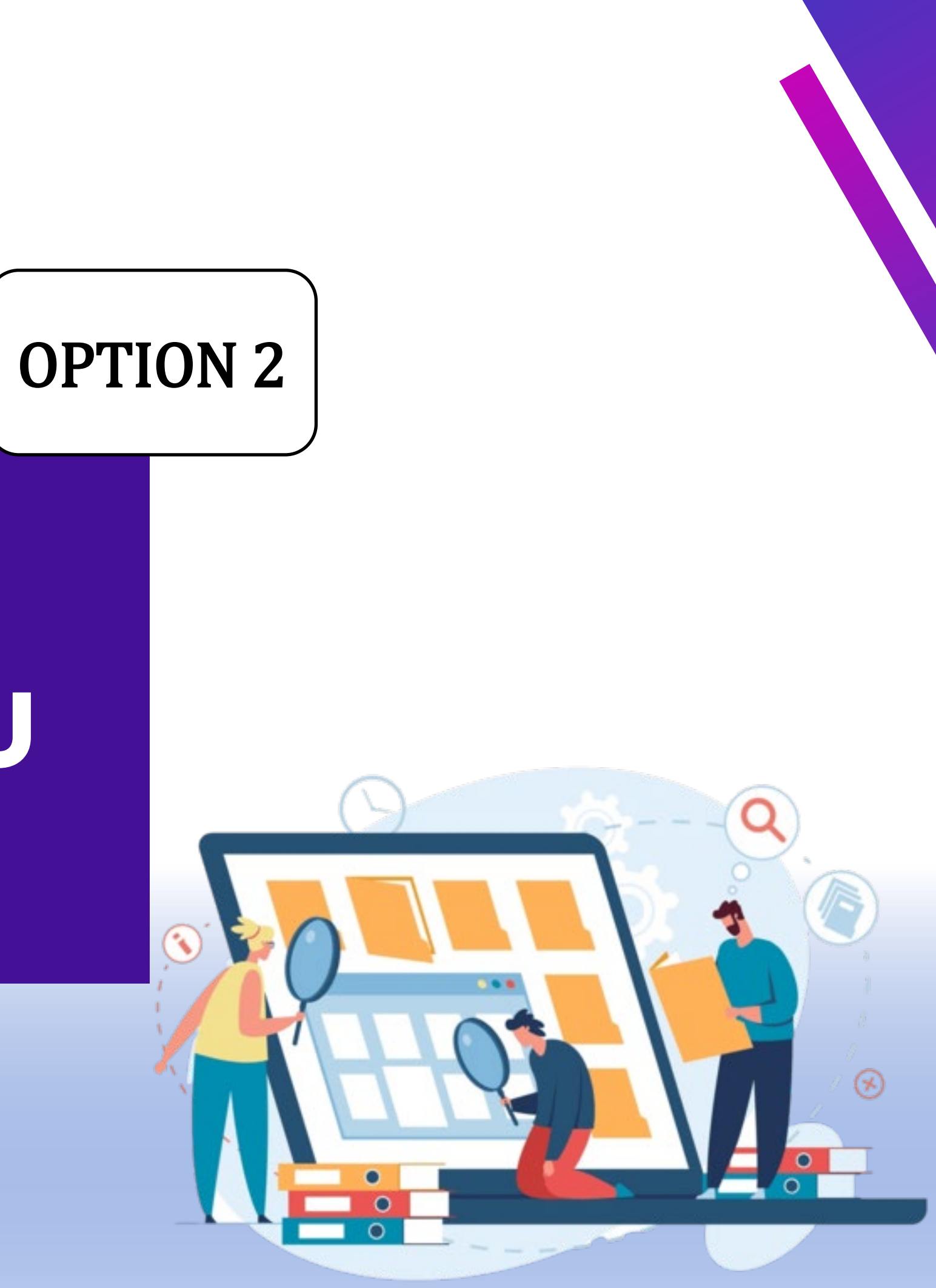

1 Access the Library Website: <https://lib.upm.edu.my/> Click on the "A -Z Subscribe Online Databases" menu at the top of the webpage.

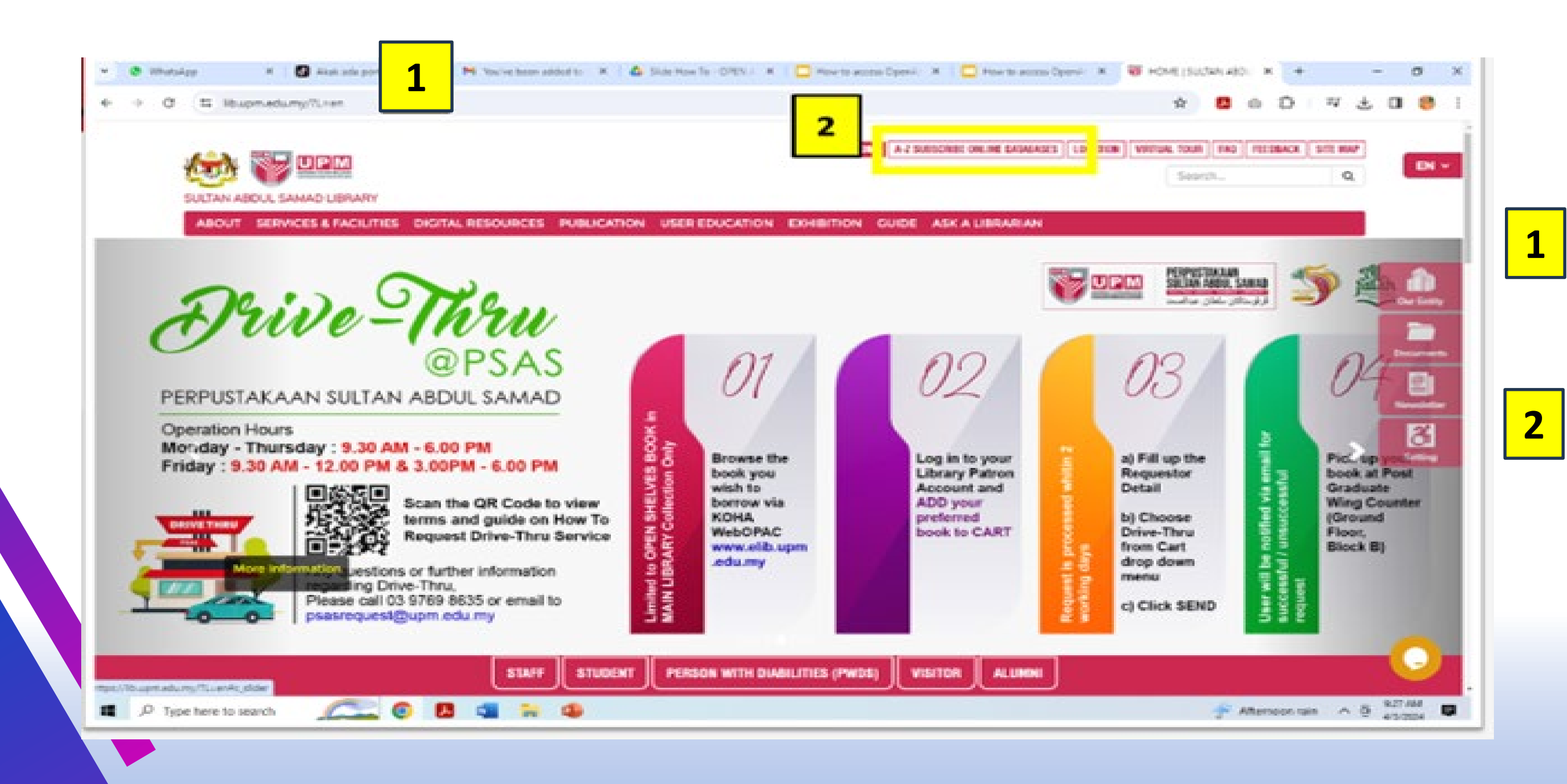

### **3** List of all subscribed journals and databases. **Click on the title to get access**

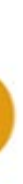

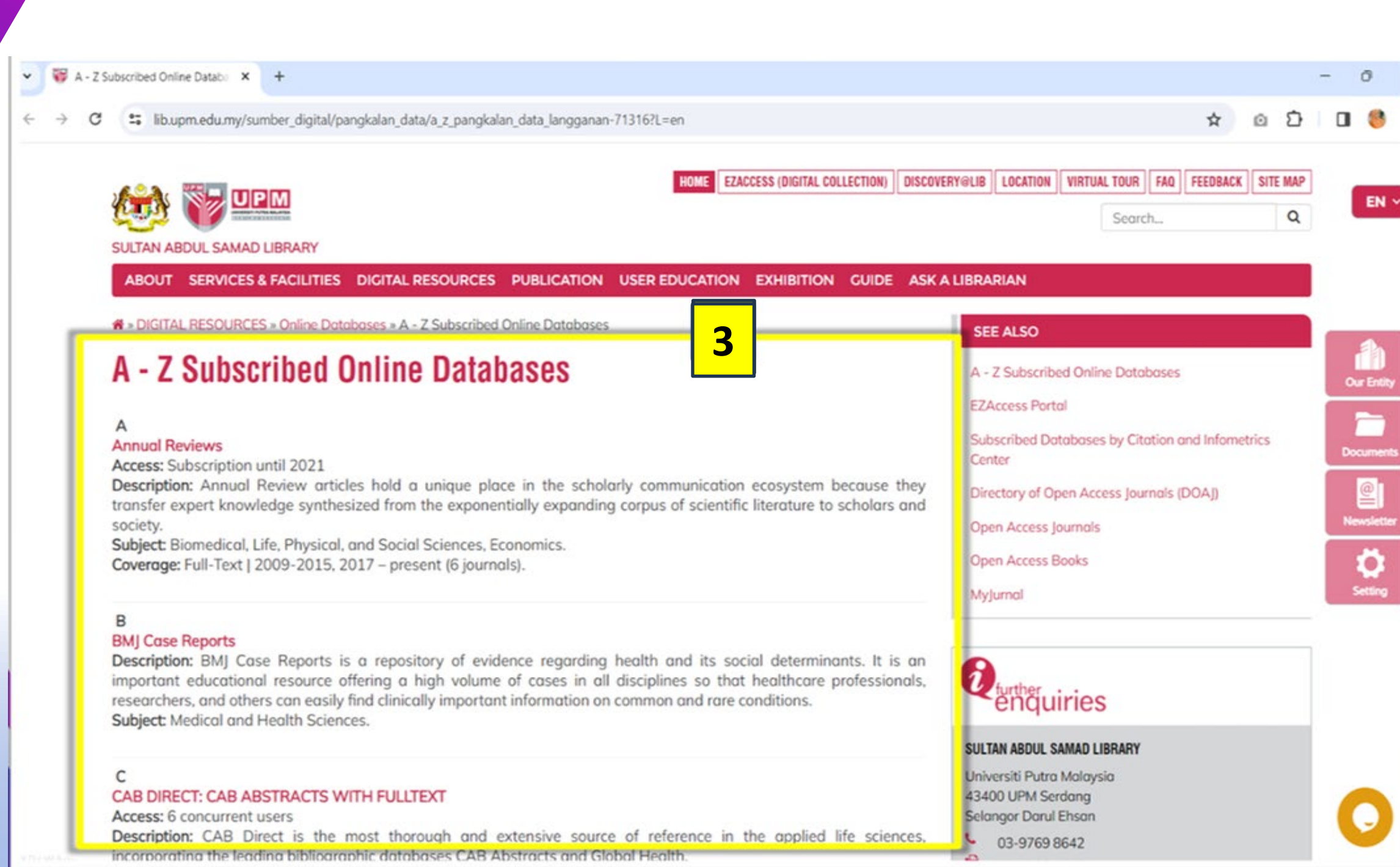

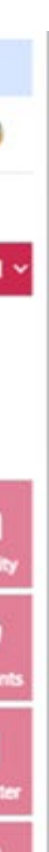

### Sign in **for Putra Business School (PBS) Students.**

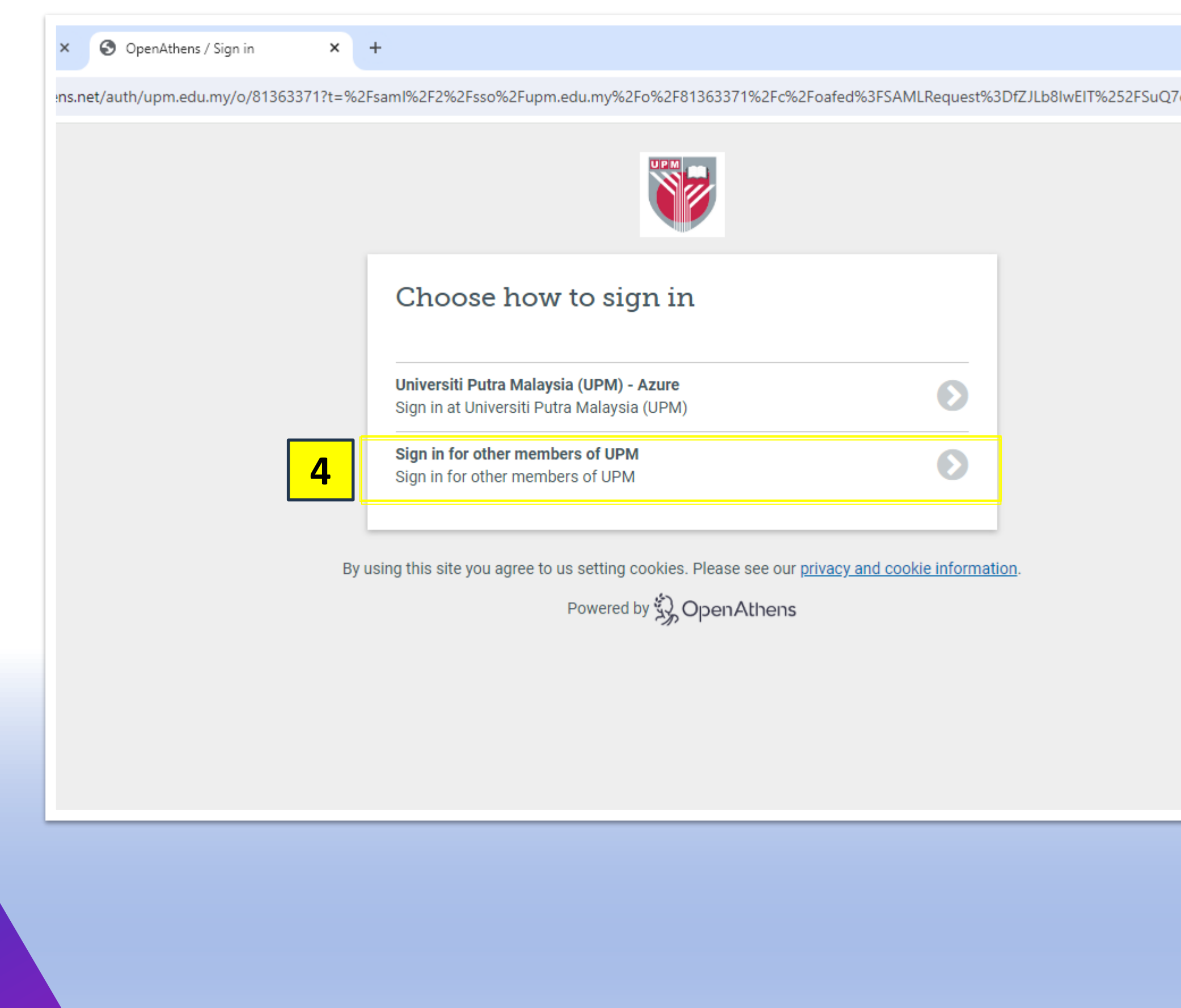

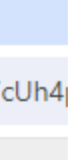

Login for Putra Business School **5**(PBS) Students.

**Sign using your student id and** 

**passport number.**

### **Example: upmpbs23205622 Username : UPMA02075374**

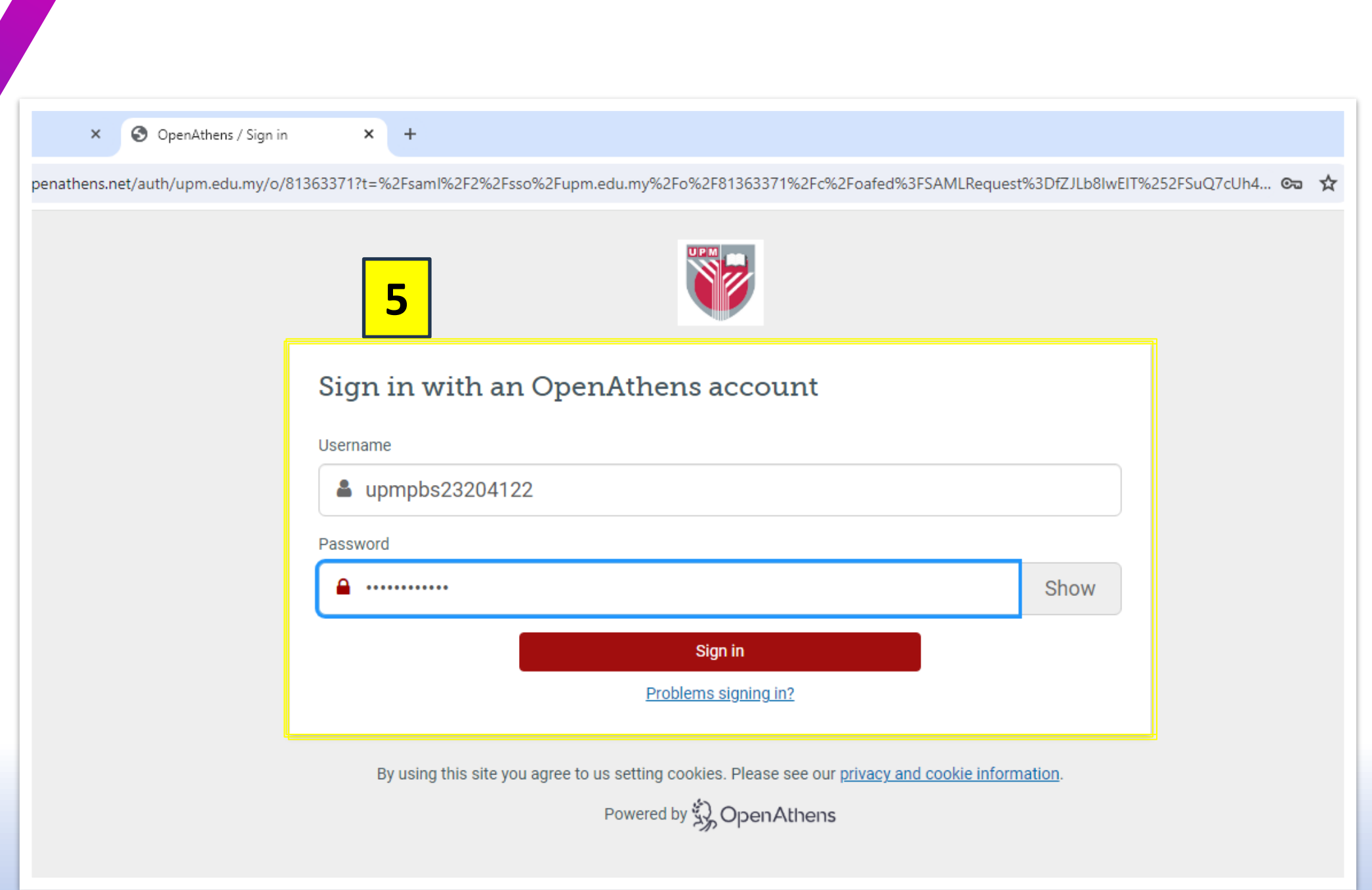

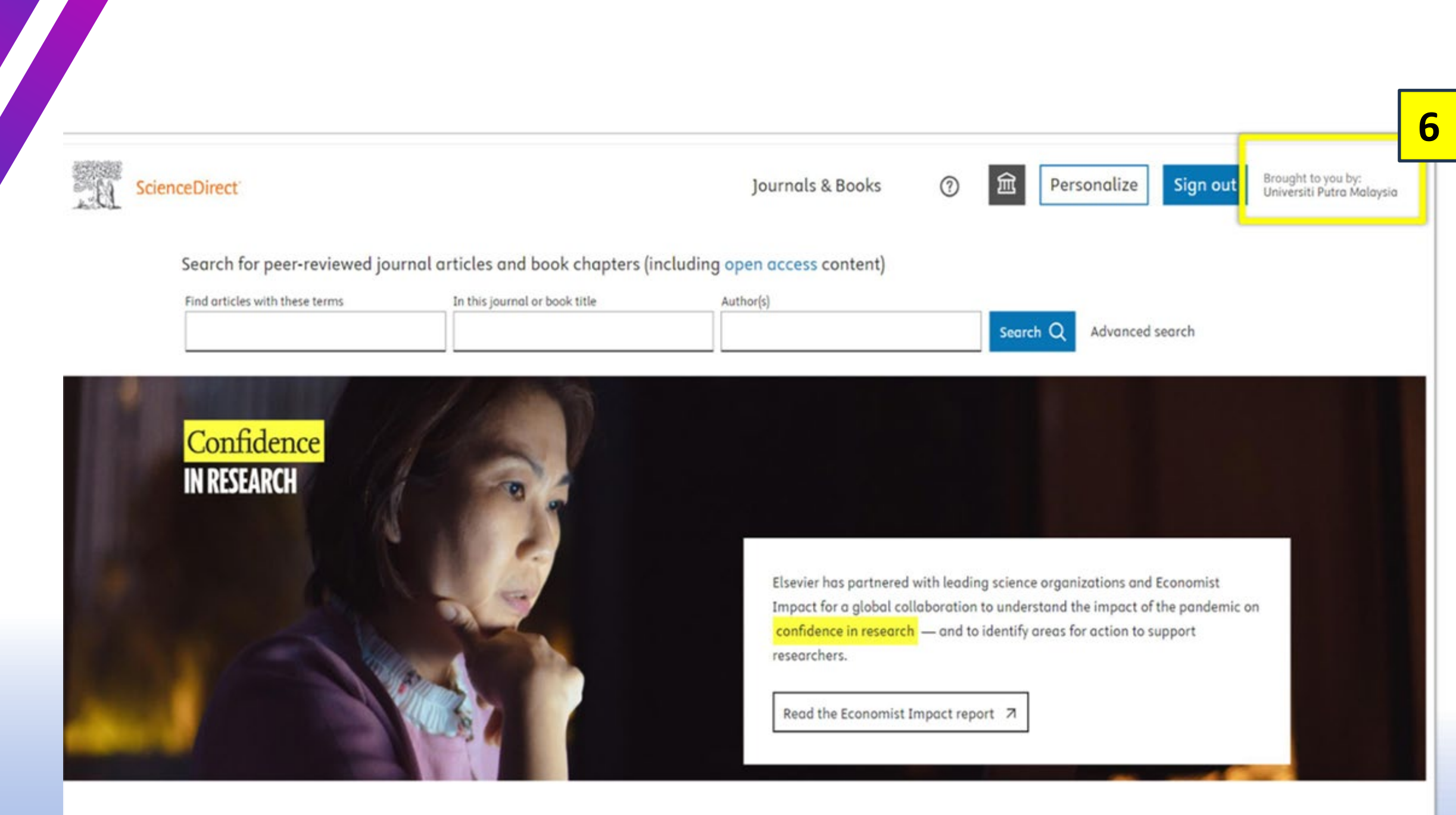

Explore scientific, technical, and medical research on ScienceDirect

FEEDBACK CO

**6 Brought to you by Universiti Putra Malaysia** shows that you have successfully login, and you can have access to full-text Article

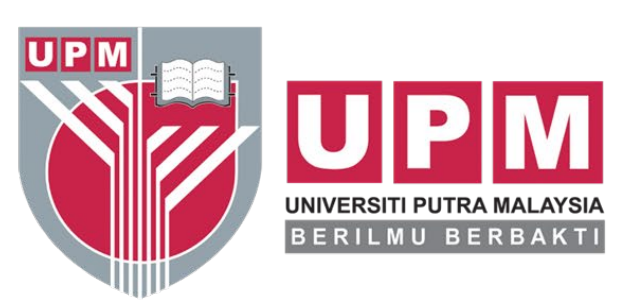

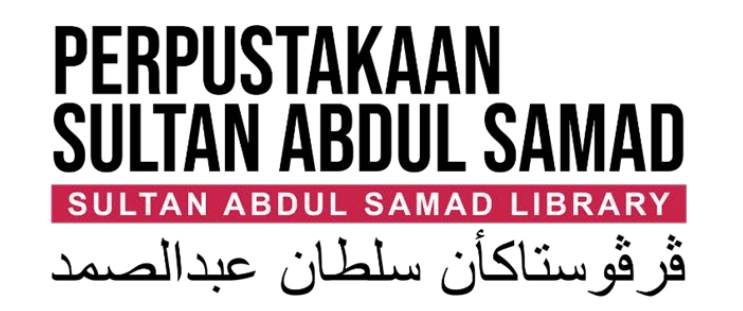

# Thank You

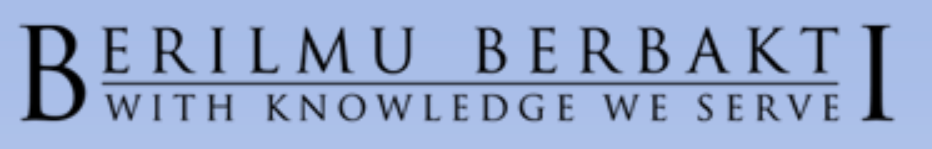

www.lib.upm.edu.my . www.upm.edu.my

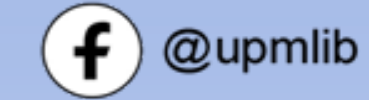

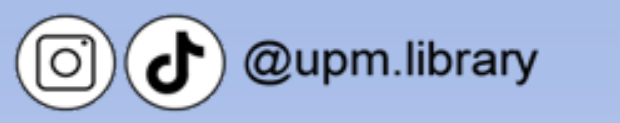

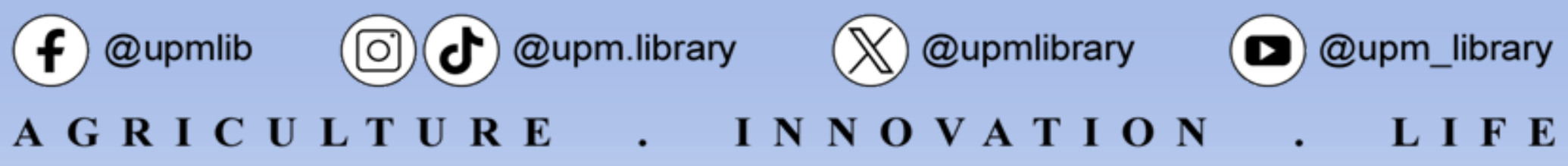

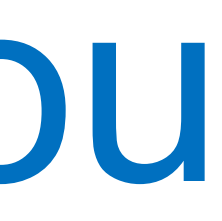

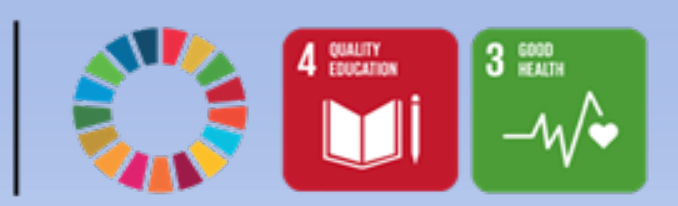